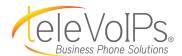

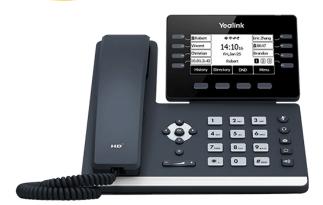

# Yealink T53 Quick Reference Guide

## **Call Handling**

#### **Blind Transfer**

- 1. During an active call, press the **Transfer** soft key. The call is placed on hold.
- 2. Enter the number/extension you would like to transfer the call to.
- 3. Press the **B Transfer** softkey.

#### **Attended Transfer**

- 1. During an active call, press the **Transfer** soft key. The call is placed on hold.
- 2. Enter the number/extension you would like to transfer the call to; press **Send**.
- 3. When the second party answers, announce the call then press the **Transfer** soft key.

#### **Parking a Call**

- During an active call: Press a Parking Lot slot that is not occupied and the call will be transferred to that Lot number. An occupied Parking Lot will have a solid red light on.
- 2. **To resume the call:** Press the **Parking Lot** key where the call was placed.

#### **Setting Up a 3-Way Conference Call**

- 1. During an active call, press the **Conference** soft key.
- 2. Enter the extension or external number of the second party, then press the **Send** soft key.
- 3. Press the **Conference** soft key again when the second party answers. All parties are now joined in the conference.
- 4. Hang up the handset to disconnect all parties or press **End Call**.

#### Do Not Disturb (DND)

1. **To activate or deactivate DND:** Press the **DND** soft key when the phone is idle.

| Keys          | <b>Key Description</b>                                                                                          |
|---------------|----------------------------------------------------------------------------------------------------|
| ( <b>1</b> )  | Press this key to use the speakerphone.                                                                         |
| (O)           | Press this key to activate headset mode.                                                                        |
| 4             | Press this key to mute the microphone or a call.                                                                |
|               | Press this key to access voicemail.                                                                             |
|               | Press this key to enter the placed call list.                                                                   |
|               | Press the navigation keys to move up/down/left/right.                                                           |
| (*)           | Press this key to exit and return to the Home screen.                                                           |
| <del> +</del> | <ul> <li>Press during a call to adjust<br/>receiver volume of the handset/<br/>speakerphone/headset.</li> </ul> |
|               | <ul> <li>Press when the phone is idle or<br/>ringing to adjust the ringer volume.</li> </ul>                    |

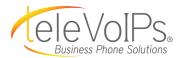

# **Call Handling (cont.)**

### **Call History**

While the phone is idle:

- 1. Press the **History** soft key.
- 2. Press or to switch between All, Missed, Placed, and Forwarded; select Enter.
- 3. Select an entry from the list using the up and down arrow key.
- 4. **To place a call to that number:** Press the **Send** soft key; or
- To view information about the entry: Select the Option soft key, then select Detail from the prompt list; or
- To add to your Local Directory: Select Add to Contacts; or
- 7. Add to Blacklist: Select if you want to block a caller or

## Voicemail

The message waiting indicator on the idle screen indicates that one or more voice messages are waiting at the message center. The power indicator LED slowly flashes red.

- 1. Press the or the **View** soft key.
- 2. Press the **OK** button or the **Connect** soft key.
- 3. Enter your voicemail password when prompted. By default, this will be your extension twice.
- 4. To listen to your voice messages, press **1**. By default, new voicemails will play automatically.
- 5. Listen to each prompt for the different voicemail options.
- 6. When finished, hang up or press #.

#### **Recording Your Voicemail Greetings**

- 1. Call into your voicemail (see above steps).
- 2. Press **0** for Mailbox Options.
- Select Record Unavailable. This is for when someone gets to your voicemail and you are not currently on another call.
- Select Record Busy. This is for when someone gets to your voicemail and you are currently on another call or on DND.